## Step 1: Log in your AAO account ( <a href="http://aao-eas.nuaa.edu.cn/eams/login.action">http://aao-eas.nuaa.edu.cn/eams/login.action</a> )

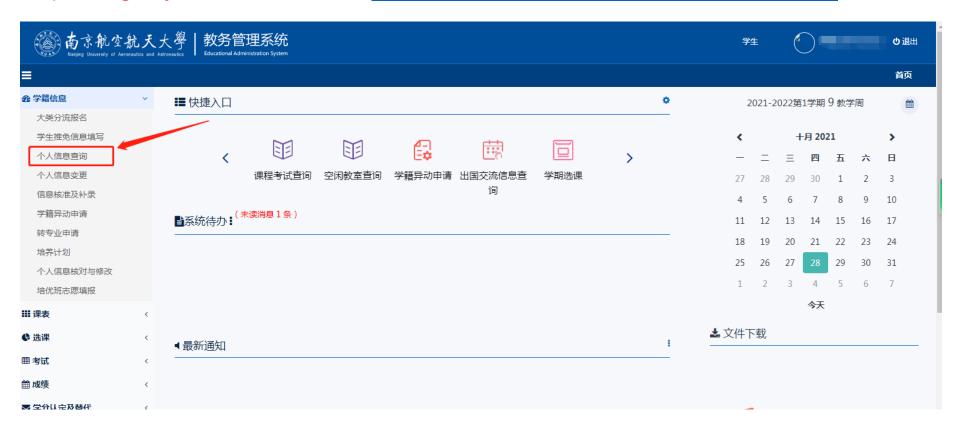

## Step 2: Confirm the following personal information carefully.

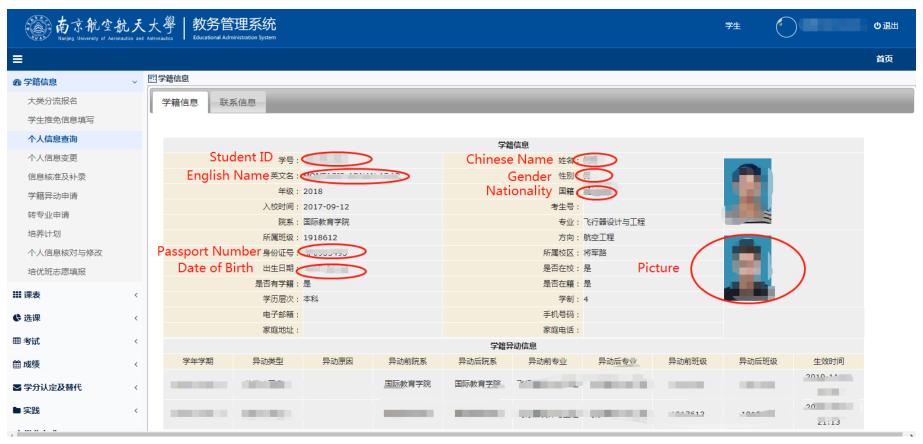

Step3: If all information are correct, then fill in the form. Save the form in pdf, name it with your Student ID+Chinese Name. Check the following example.

(1) File format & Name requirement: [2] 191769108+简.pdf

(2) For example:

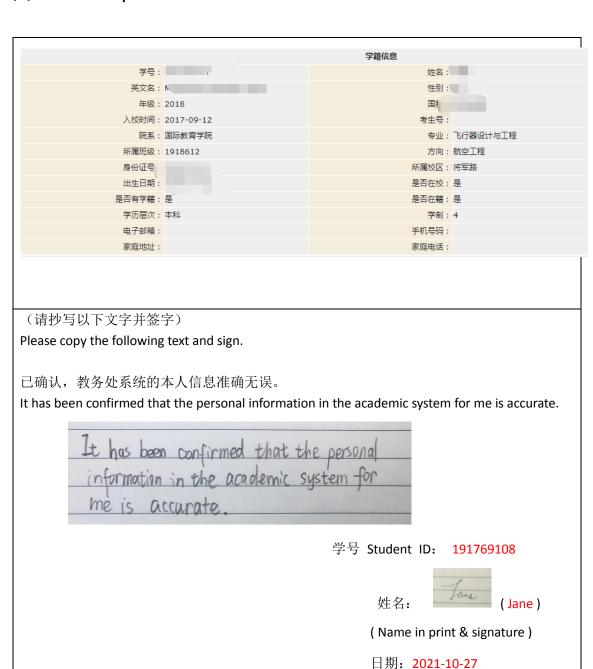

Date: